# InfoPrint 1736J/1756J

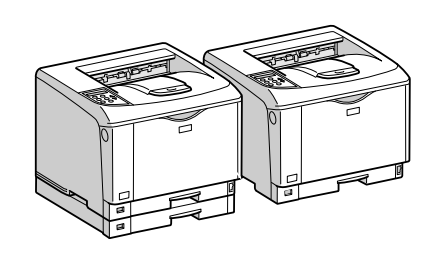

ソフトウェアガイド

- 印刷するための準備
- $\boxed{2}$ プリンタードライバー画面と設定方法
- 3 いろいろな印刷
- 用紙に独自の名前をつけて使用する
- プリンター本体の設定
- 機器の監視
- プリントサーバーの準備
- 8 Windowsの補足情報
- Mac OSで使う
- UNIXで使う
- 11 付録

安全に正しくお使いいただくために、操作の前には必ずプリンター本体同梱の『安全 に正しくお使いいただくために』をお読みください。

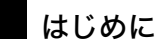

このたびは本製品をお買い上げいただき、ありがとうございます。

この使用説明書は、製品の正しい使い方や使用上の注意について記載してあります。ご使用の前に、この使用説明書を最後までよ くお読みの上、正しくお使いください。また、この使用説明書が必要になったとき、すぐに利用できるように保管してください。

### n 商標

- AppleTalk、Macintosh、TrueType は、米国および他の国々で登録された Apple Computer, Inc. の登録商標または商標です。
- BMLinkS は、社団法人 ビジネス機械・情報システム産業協会の登録商標です。
- EPSON、ESC/P は、セイコーエプソン株式会社の登録商標です。
- IBM、DOS/V は米国 IBM Corporation の登録商標です。
- Microsoft、Windows、WindowsNT、MS-DOS は、米国 Microsoft Corporation の米国およびその他の国における登録商標です。
- NEC は、日本電気株式会社の登録商標です。
- NetWare は、米国 Novell, Inc. の登録商標です。
- PC-98NX シリーズは、日本電気株式会社の製品です。
- PC-PR201H シリーズは、日本電気株式会社の商標です。
- その他の製品名、名称は各社の商標または登録商標です。
- \*Windows® 95 の製品名は、Microsoft® Windows® 95 です。
- ・ \*Windows® 98 の製品名は、Microsoft® Windows® 98 です。
- <sup>z</sup> \*Windows® Me の製品名は、Microsoft® Windows® Millennium Edition (Windows Me) です。
- <sup>z</sup> \*Windows® 2000 の製品名は以下のとおりです。 Microsoft® Windows® 2000 Professional Microsoft® Windows® 2000 Server
- Microsoft® Windows® 2000 Advanced Server
- <sup>z</sup> \*Windows® XP の製品名は以下のとおりです。 Microsoft® Windows® XP Home Edition
- Microsoft<sup>®</sup> Windows<sup>®</sup> XP Professional ・ \*Windows Server<sup>®</sup> 2003 の製品名は以下のとおりです。
- Microsoft® Windows Server® 2003 Standard Edition Microsoft<sup>®</sup> Windows Server<sup>®</sup> 2003 Enterprise Edition Microsoft® Windows Server® 2003 Web Edition
- ・ \*Windows Server<sup>®</sup> 2003 R2 の製品名は以下のとおりです。 Microsoft® Windows Server® 2003 R2 Standard Edition Microsoft® Windows Server® 2003 R2 Enterprise Edition
- ・ \*Windows NT® 4.0 の製品名は以下のとおりです。
- Microsoft® Windows NT® Server 4.0

Microsoft® Windows NT® Workstation 4.0

平成書体は、(財)日本規格協会と使用契約を締結し使用しているものです。他のフォントと同様、フォントとして無断複製する

ことは禁止されています。

### 複製、印刷が禁止されているもの

本機を使って、何を複製、印刷してもよいとは限りません。法律により罰せられることもありますので、ご注意ください。 1.複製、印刷することが禁止されているもの

、--------<br>(見本と書かれているものでも複製、印刷できない場合があります。) ・紙幣、貨幣、銀行券、国債証券、地方債券など ・日本や外国の郵便切手、印紙 (関係法律) ・紙幣類似証券取締法 ・通貨及証券模造取締法 - 一覧会会にある。<br>- 郵便切手類模造等取締法 ・印紙等模造取締法 ・ <sub>中級 3 医星状毒素<br>・ (刑法 第 1 4 8条 第 1 6 2 条)</sub> 2.不正に複製、印刷することが禁止されているもの ・外国の紙幣、貨幣、銀行券 ・株券、手形、小切手などの有価証券 ・<sub>応か、」「ル、、。。。。。。。。。。。。。。</sup><br>・国や地方公共団体などの発行する定期券、同数券、通行券、食券など、権利や事実を証明する文書ま<br>・個人、民間会社などの発行する定期券、同数券、通行券、食券など、権利や事実を証明する文書ま</sub> ・個人、民間会社などの発行する定期券、回数券、通行券、食券など、権利や事実を証明する文書または図画 (関係法律) ・刑法 第149条 第155条 第159条 第162条 ・外国ニ於テ流通スル貨幣紙幣銀行券証券偽造変造及模造ニ関スル法律 3.著作権法で保護されているもの 著作権法により保護されている著作物(書籍、音楽、絵画、版画、地図、図面、映画および写真など)を複製、印刷するこ とは、個人または家庭内その他これに準ずる限られた範囲内で使用する目的で複製、印刷する場合を除き、禁止されていま す。

\* 画面の表示内容やイラストは機種、オプション、機能の設定によって異なります。

# マークについて

本書で使われているマークには次のような意味があります。

### **八危険**

※安全上のご注意についての説明です。

この表示を無視して、誤った取り扱いをすると、人が死亡または重傷を負う可能性が想定 される内容を示しています。

『ハードウェアガイド』「安全に正しくお使いいただくために」にまとめて記載しています ので、必ずお読みください。

### ∧注意

※安全上のご注意についての説明です。

この表示を無視して、誤った取り扱いをすると、人が傷害を負う可能性が想定される内容 および物的損害のみの発生が想定される内容を示しています。

『ハードウェアガイド』「安全に正しくお使いいただくために」にまとめて記載しています ので、必ずお読みください。

### $\Omega$ 重要

機能をご利用になるときに留意していただきたい項目を記載しています。紙づまり、原稿 破損、データ消失などの原因になる項目も記載していますので、必ずお読みください。

4 補足

機能についての補足項目、操作を誤ったときの対処方法などを記載しています。

日参照

説明、手順の中で、ほかの記載を参照していただきたい項目の参照先を示しています。 各タイトルの一番最後に記載しています。

 $\lbrack$ 

キーとボタンの名称を示します。

『 』

本書以外の分冊名称を示します。

11. 付録

同梱の CD-ROM や、その他の注意事項等についての説明です。

# CD-ROM 収録ソフトウェア

ここでは、本機に同梱されている CD-ROM「ドライバー&ユーティリティー / 使用説明書」 について説明しています。

# ファイル一覧

CD-ROM「ドライバー&ユーティリティー/ 使用説明書」に入っているファイルの一覧です。

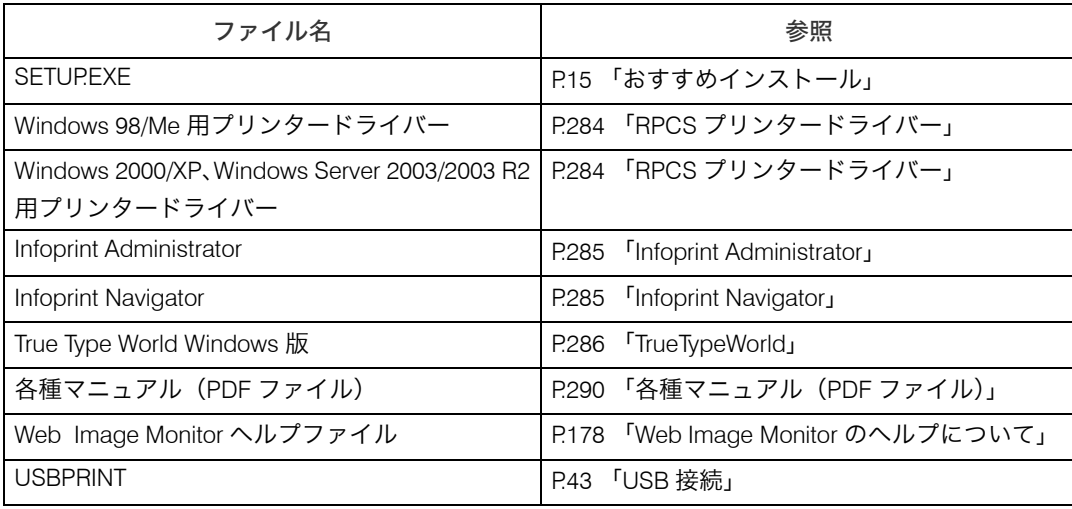

# ドライバー(RPCS)

Windows から印刷するために必要なソフトウェアです。RPCS が入っています。

☆重要

· Windows Me で USB 接続するためには、「USB 印刷サポート」をインストールする必要 があります。

### RPCS プリンタードライバー

RPCS プリンタードライバーのファイル格納場所と動作環境についての説明です。

#### ファイル格納場所

- 同梱の CD-ROM 内の次のフォルダに格納されています。
- <sup>z</sup> Windows 98/Me 用プリンタードライバー DRIVERS¥RPCS¥WIN9X\_ME
- <sup>z</sup> Windows 2000/XP、Windows Server 2003/2003 R2 用プリンタードライバー DRIVERS¥RPCS¥WIN2K\_XP
- ◆ プリンタードライバーの動作環境
	- ・パソコン 対象 OS が問題なく動作する、PC/AT 互換機、NEC PC-9821 シリーズ · 対象 OS Windows 98/Me 日本語版

Windows 2000/XP、Windows Server 2003/2003 R2 日本語版

<sup>z</sup> ディスプレイ解像度 SVGA 800×600ドット以上

#### 4 補足

<sup>z</sup> 詳しい使い方については、プリンタードライバーのヘルプを参照してください。

日参照

<sup>z</sup> P.15 「おすすめインストール」

### Infoprint Administrator

Infoprint Administrator の機能とファイル格納場所の説明です。

Infoprint Administrator は TCP/IP プロトコル、IPX/SPX プロトコルを使ってネットワーク上 のプリンターを監視するソフトウェアです。IP アドレスを持つ複数のネットワークプリン ターの管理が可能です。管理者の方がお使いになることをお勧めします。

◆ファイル格納場所 同梱の CD-ROM 内の次のフォルダに格納されています。 NETMON¥INFOPRINT¥ADMIN

日参照

• P.180 「Infoprint Administrator を使う」

# Infoprint Navigator

Infoprint Navigator は以下のような機能を備えたソフトウェアです。

- <sup>z</sup> Windows 98/Me/2000 から TCP/IP プロトコル、IPP を使用して、Peer-to-Peer ネットワー クで印刷する機能を提供します。
- · Windows XP、Windows Server 2003/2003 R2 から TCP/IP プロトコル、IPP を使用して、 Peer-to-Peer ネットワークで印刷する機能を提供します。
- · TCP/IP プロトコル、IPX/SPX プロトコルを使用してネットワークにある機器の状態を常 に監視できる機能を提供します。

#### ◆ファイル格納場所

同梱の CD-ROM 内の次のフォルダに格納されています。 ¥NETMON¥INFOPRINT¥NAVI

#### ◆ どんなことができるのか?

Infoprint Navigator では以下の操作ができます。

- <sup>z</sup> Peer-to-Peer プリント機能
	- <sup>z</sup> プリントサーバが無くても、直接ネットワークプリンターに印刷できます。
	- <sup>z</sup> 指定したプリンターにジョブがたまっていたり、エラーが発生して印刷できないと き、代わりのプリンターに印刷できます(代行印刷)。
	- <sup>z</sup> 複数部数の印刷を複数のプリンターに割り振って印刷できます(並行印刷)。
	- <sup>z</sup> 並行 / 代行印刷に指定するプリンターをあらかじめグループ登録できます。
- <sup>z</sup> プリンター本体のネットワークに関する設定や、装備に関する詳しい情報を確認でき ます。
- <sup>z</sup> 印刷データを転送中または印刷中に指定したプリンターにエラーが発生した場合、エ ラーメッセージを通知させることができます。
- ・機器監視機能
	- <sup>z</sup> 印刷中、用紙切れなど機器の情報をパソコン上で確認できます。
	- <sup>z</sup> 複数台の機器を使い分けているときは、それらを同時に監視できます。
	- <sup>z</sup> 機器のネットワークに関する設定や、装備に関する詳しい情報を確認できます。
	- <sup>z</sup> ユーザー ID を使ったジョブの履歴を確認できます。
- ・印刷が完了したときに、[印刷通知] ウィンドウを表示して、印刷の完了を通知するこ とができます。また代行印刷したときだけ表示させるなど、印刷条件により通知する かどうかを設定することができます。
- <sup>z</sup> 自分が印刷した文書の履歴、印刷中のジョブ状態を一覧で確認できます。
- <sup>z</sup> 印刷ページを、「プレビュー表示」と「ページ一覧表示」の 2 種類の方法で表示するこ とができます。

### 4 補足

- <sup>z</sup> 代行印刷 / 並行印刷するプリンターと印刷指示をするプリンターのオプション構成を一 致させてください。印刷に必要なオプション(例えばオプションの給紙テーブルなど)が 代行プリンターに装着されていない場合、オプションを使用する機能は無効になります。
- <sup>z</sup> 代行印刷 / 並行印刷するプリンターと印刷指示をするプリンターに同じサイズの用紙を セットしてください。特定の給紙トレイを指定して印刷するときは、同じトレイに同じ サイズの用紙をセットしてください。
- •代行印刷 / 並行印刷するプリンターと印刷指示をするプリンターの機種や装備が違う場 合、印刷結果が同じにならないことがあります。
- <sup>z</sup> 試し印刷や機密印刷をする場合、代行印刷 / 並行印刷はできません。
- ·Infoprint Navigator の使いかたについては、同梱のマニュアルとヘルプを参照してくださ い。

# **TrueTypeWorld**

TrueTypeWorld のファイル格納場所と書体見本についての説明です。

◆ファイル格納場所 同梱の CD-ROM 内の次のフォルダに格納されています。 FONTS¥WIN95NT

以下の TrueType フォント 20 書体が収録されています。 創英丸ポップ体 羽衣山 愛の広がる美いいフォント 愛の広がる美しいフォント 白洲ペン楷書体 羽衣 E 愛の広がる美しいフォント 愛の広がる美しいフォント 白洲行草書体 高橋隷書体 愛の広がる美しいフォント 愛の広がる美しいフォント 白洲太楷書体 江戸文字勘亭流 愛の広がる美しいフォント 愛の広がる美むゆクォント 平成角ゴシック体™ W3 行刻 愛の広がる美しいフォント 愛の広がる美しいフォント 平成角ゴシック体™ W9 半古印体 愛の広がる美しいフォント 愛の広がる美しいフォント 平成丸ゴシック体™ W4 行書体 愛の広がる美しいフォント 愛の広がる美しいフォント 平成丸ゴシック体™ W8 祥南行書体 愛の広がる美しいフォント **愛の広がる美しいフォレト** 平成明朝体™ W3 正楷書体 愛の広がる美しいフォント 愛の広がる美しいフォント 創英角ポップ体 平成明朝体™ W9 愛の広がる美しいフォント 愛の広がる美しいフォント

各書体のフォント名、字母メーカーは以下のとおりです。

書体見本

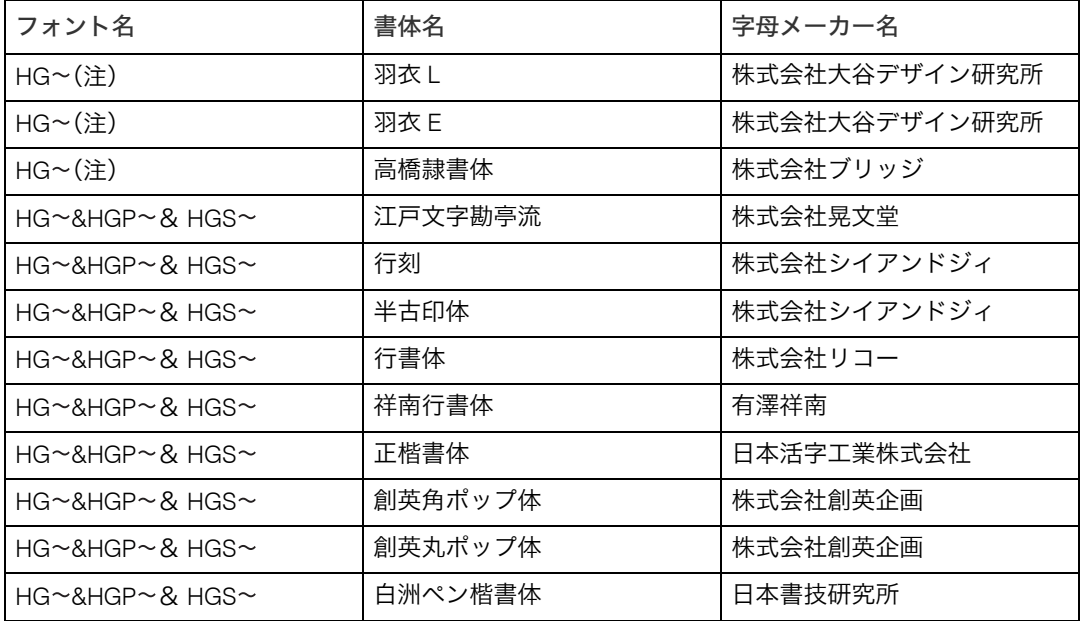

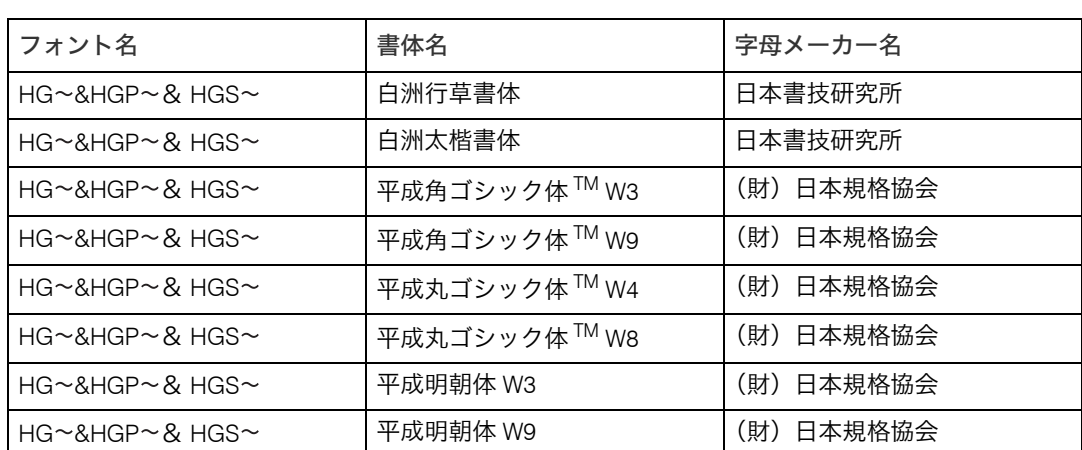

※フォント名の『~』の個所には書体名が入ります。『HG~』のみの場合は和文プロポー ショナルに対応していません。

(注)Windows3.1 のフォーマットで収録しています。

### 基本仕様

True Type World の基本仕様に関する説明です。

◆文字について

7,602 文字(MS 標準キャラクタセットに準拠、JIS 漢字第一水準、第二水準を含む) フォーマット /Windows 95 日本語版準拠の TrueType Collection 形式(拡張子 : ttc)

#### 4 補足

- <sup>z</sup> Windows 95 以降で和文プロポーショナルフォントを使用できるようになります。
- <sup>z</sup> フォントファイルに組み込まれたフォント情報によって書体表示名が異なります。

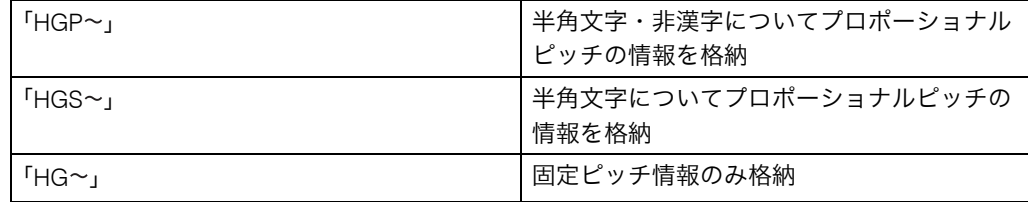

**11**

- ·和文プロポーショナル機能を使用するには、TrueType Collection に対応しているアプリ ケーションが必要です。
- <sup>z</sup> 平成書体は、(財)日本規格協会と使用契約を締結し使用しているものです。他のフォ ントと同様、フォントとして無断複製することは禁止されています。

### 対象 OS

TrueType フォントの対象 OS は、下記の通りです。

- Microsoft Windows 98/Me 日本語版
- Microsoft Windows 2000/XP 日本語版
- <sup>z</sup> Microsoft Windows Server 2003/2003 R2 日本語版

### Windows へのインストール

True Type World の Windows へのインストール方法の説明です。

ここでは、操作例として Windows 98/Me へのインストール方法を説明しています。

### ☆重要

- <sup>z</sup> ご使用の際には、同梱されている CD 内の Font ディレクトリにある Readme の使用許諾 を参照してください。
- <sup>z</sup> すでに Windows 3.1 版の TrueTypeWorld がインストールされているパソコンには、同梱 の CD-ROM 内の TrueTypeWorld をインストールしないでください。
- <sup>z</sup> インストールされているフォント数が多いとシステムが不安定になる恐れがあります。
- <sup>z</sup> リモートドライブ(ネットワーク上のドライブ)にインストールしないでください。ア プリケーションからフォントを選択するときに他のフォントが見えなくなるなどの障害 が発生する恐れがあります。
	- *┃* [スタート]ボタンをクリックし、[設定]をポイントし、[コントロール パネル]をクリックします。
	- 2 [コントロールパネル]の [フォント]をダブルクリックします。
	- **3** [ファイル] メニューの「新しいフォントのインストール] をクリックし ます。
	- 4 CD-ROM を CD-ROM ドライブにセットします。
	- 5 [ドライブ]ボックスのドロップダウンメニューからCD-ROMドライブを 選択します。
	- <u>6</u> 「フォルダ] ボックスで、[fonts] から「win95nt] の順にフォルダを開き ます。
	- 7 [フォントの一覧]ボックスにフォント名が表示されるので、インストー ルするフォントをクリックして反転表示させます。
	- 8 [[FONTS] フォルダにフォントをコピーする]にチェックが付いているこ とを確認し、[OK]をクリックします。 これでインストールは終了です。

4 補足

- <sup>z</sup> Windows をインストールしたハードディスクに、1 書体当たり約 2 7MB(書体によって 異なります)の空き容量が必要です。
- <sup>z</sup> インストール後、フォント名は 3 つの書体名「HG 」、「HGP 」、「HGS 」で表示され ます。たとえば「行書体」の場合、「コントロールパネル]の「フォント]フォルダの中 では、フォント名が「HG 行書体& HGP 行書体& HGS 行書体」と表示されます。
- <sup>z</sup> その他の OS へのインストール方法については、OS に同梱の説明書を参照してください。

# 各種マニュアル(PDF ファイル)

各種マニュアル (PDF ファイル)のファイル格納場所についての説明です。

### ◆ファイル格納場所

同梱の CD-ROM 内の次のフォルダに格納されています。

- <sup>z</sup> ハードウェアガイド MANUAL¥HARDWARE
- <sup>z</sup> ソフトウェアガイド MANUAL¥SOFTWARE
- PostScript3 マニュアル MANUAL¥PS3

# ネットワークで運用する場合の注意事 項

ネットワークインターフェースボードを使用する場合は、次の事項に注意してください。設 定が必要な場合は、正しく設定してからお使いください。

# ネットワークに ISDN 回線を接続している場合

ネットワークユーティリティには周期的に装置と通信を行うものがあり、設定したアドレ スの値によっては ISDN 回線が接続されたままの状態になり、多大な通信料がかかること があります。装置のネットワークアドレスを設定するとき、及びネットワークユーティリ ティの通信先のアドレスを指定するときは、回線の接続が発生しない値に設定してくださ  $\mathbf{L}$ 

リモート側のネットワーク上に NetWare のファイルサーバーが存在している場合、プリン ターから送出されるパケットにより ISDN 回線が接続されたままの状態になり、多大な通信 料がかかることがあります。これは NetWare の仕様によるものなので、この問題を回避す るには次に示すネットワーク管理上での対応が必要です。ネットワーク管理上対応できな い場合は、プリンターの設定で対応してください。

### ネットワーク管理上の対応方法

ISDN ルータでプリンターのパケットをフィルタリングし、プリンターのパケットが ISDN 回線に流れないように設定してください。

フィルタリングするプリンターの MAC アドレス (物理アドレス)は、プリンターから印刷 するシステム設定リストの「イーサネットアドレス」に記載されています。

ルータの設定を変更できない場合は、次に示すプリンターの設定による方法で対応してく ださい。

### ■プリンターの設定による対応方法(NetWare を使用する場合)

1 本書のセットアップ方法に従い、必ずファイルサーバーを指定します。 Infoprint Administrator では、イーサネットボード設定ツールのプロパティシートを開 き、[NetWare]タブの[ファイルサーバ名]ボックスにファイルサーバー名を入力 します。

### 2 NetWare の使用環境に合わせてフレームタイプを固定します。

4 補足

<sup>z</sup> 使用するフレームタイプを選択する方法について詳しくは、本機に同梱の使用説明書を 参照してください。

日参照

<sup>z</sup> P.141 「システム設定リストを印刷する」

### ■プリンターの設定による対応方法(NetWare を使用しない場合)

1 イーサネットボードは印刷していない間もネットワーク上にパケットを 発行します。プロトコルの選択で NetWare を無効にします。

プロトコルを無効にする方法については、『ハードウェアガイド』「インターフェー ス設定」を参照してください。

# DHCP を使用する

本機を DHCP 環境で使用することができます。WINS サーバーが稼働している環境では、同 時にプリンター名を WINS サーバーに登録することができます。

- <sup>z</sup> 動作対象の DHCP サーバーは、Windows Server 2003/2003 R2、Windows 2000 Server、 NetWare、および UNIX に標準添付されている DHCP サーバーです。
- ·本機が DHCP から取得した IP アドレスは、システム設定リストで確認できます。
- ·WINS サーバーを使用する場合は、「WINS サーバーを使用する場合」を参照して WINS サーバーを設定してください。
- <sup>z</sup> WINS サーバーを使用することで、リモートネットワークのプリンターポートでホスト名 を使用できます。
- <sup>z</sup> WINS サーバーを使用しない場合は、毎回同じ IP アドレスが割り当てられるように、本 機に割り当てる IP アドレスを DHCP サーバーで予約してください。
- ・複数の DHCP サーバーが存在する場合は、すべての DHCP サーバーに同じ予約をしてく ださい。本機は最初に応答した DHCP サーバーからの情報で動作します。
- <sup>z</sup> ネットワークに ISDN 回線を接続している環境で DHCP リレーエージェントを使用した 場合、本機からパケットが送出されるたびに ISDN 回線が接続され、多大な通信料がかか ることがあります。

日参照

- <sup>z</sup> P.141 「システム設定リストを印刷する」
- · P.293 「WINS サーバーを使用する場合」

### AutoNet 機能を使用する

DHCP サーバーから IPv4 アドレスが割り当てられなかった場合、本機は、臨時に 169.254.xxx.xxx ではじまるネットワーク上で使用されていない IPv4 アドレスを自動選択し て使用できます。

AutoNet 機能を使用するために、telnet で AutoNet の設定を「on」にしてください。

4 補足

- <sup>z</sup> AutoNet 機能で自動選択された IPv4 アドレスは、DHCP サーバーが IP アドレスの割り当 てを再開すると、DHCP サーバーから割り当てられた IPv4 アドレスを優先的に使用しま す。このとき、本機が再起動するため、一時的に印刷ができなくなります。
- ·本機が使用している IPv4 アドレスはシステム設定リストで確認できます。システム設定 リストの印刷方法は、「システム設定リストを印刷する」を参照してください。
- <sup>z</sup> AutoNet モードで動作中の場合、WINS サーバーへのプリンター名の登録は行われません。

· AutoNet 機能で起動している機器以外とは通信できません。ただし、Mac OS X 10.2.3 以 降が稼働している Macintosh とは通信できます。

日参照

- <sup>z</sup> P.141 「システム設定リストを印刷する」
- P.205 「autonet」

### WINS サーバーを使用する場合

プリンターの起動時に、プリンターのプリンター名を WINS(Windows Internet Name Sarvice)サーバーに登録することができます。WINS サーバーにプリンター名を登録する と、DHCP 環境で使用している場合、Infoprint Navigator のポート名にプリンターのプリン ター名を使用して印刷できます。 ここでは、プリンターが WINS サーバーを使用できるようにする設定について説明します。 サポートする WINS サーバーは Windows 2000 Server の WINS マネージャーです。 WINS サーバーの設定については、Windows のヘルプを参照してください。 WINS サーバーが応答しない場合、ブロードキャストによるプリンター名の登録が行われま す。

登録できるプリンター名は、半角英数字で 15 バイト以内です。

### Web ブラウザを使用する方法

- 1 Web ブラウザを起動します。
- 2 Web ブラウザのアドレスバーに「http://(本機のアドレス)/」と入力し、 本機にアクセスします。 Web Image Monitor のトップページが表示されます。
- $3$  [ログイン] をクリックします。 ログインユーザー名とログインパスワードを入力するダイアログが表示されます。
- ▲ ログインユーザー名とログインパスワードを入力し、「ログイン】をク リックします。 ログインユーザー名とログインパスワードについては管理者にお尋ねください。
- 5 メニューエリアの[設定]をクリックし、[ネットワーク]エリアの[IPv4] をクリックします。

**6** [Ethernet] 欄の [WINS] が「有効」になっていることを確認し、[プラ イマリ WINS サーバー]と[セカンダリ WINS サーバー]にそれぞれ WINS サーバーの IP アドレスを入力します。

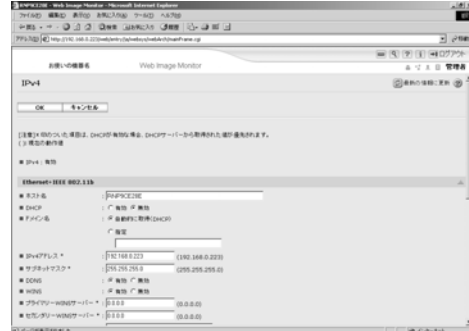

 $\overline{J}$  [OK] をクリックします。

8 Web ブラウザを終了します。

# telnet を使用する方法

日参照

<sup>z</sup> P.204 「telnet を使う」

# ダイナミック DNS 機能を使用する

ダイナミック DNS とは、DNS サーバが管理しているレコード(A レコードおよび PTR レ コード)を動的に更新(登録・削除)する機能です。本機が接続されているネットワーク 環境に DNS サーバがあり、本機が DNS クライアントである場合、ダイナミック DNS 機能 によって動的にレコードを更新することができます。

### 更新処理について

本機の IP アドレスが静的か DHCP から取得しているかによって、更新処理の動作が異なり ます。

ダイナミック DNS 機能を使用しない場合、本機の IP アドレスが変更されると、DNS サー バで管理しているレコードを手動で更新する必要があります。

本機でレコードの更新を実行する場合、DNS サーバの設定が次のどちらかになっている必 要があります。

- <sup>z</sup> セキュリティ設定がされていない
- ·セキュリティ設定で、更新を許可するクライアント(本機)を IP で指定している

**◆静的 IP 設定の場合** 

IP アドレス、ホスト名が変更された場合、本機が A レコード、および PTR レコードを更 新します。

また、A レコードを登録する際に、CNAME も登録します。登録できる CNAME は次のと おりです。

<sup>z</sup> イーサネットの場合 RNPPRNXX(PRNXX は MAC アドレスの下位3バイトの 16 進数)

◆ DHCP 設定の場合

DHCP サーバーが本機の代理でレコードを更新します。次のどちらかになります。

- <sup>z</sup> 本機が DHCP サーバーから IP アドレスを取得する際、DHCP サーバーが A レコードと PTR レコードを更新
- <sup>z</sup> 本機が DHCP サーバーから IP アドレスを取得する際、本機が A レコードを更新し、 DHCP サーバーが PTR レコードを更新
- Aレコードを登録する際に、CNAMEも登録します。登録できるCNAMEは次のとおりです。
- <sup>z</sup> イーサネットの場合

RNPPRNXX(PRNXX は MAC アドレスの下位3バイトの 16 進数)

4 補足

<sup>z</sup> メッセージ認証を用いた動的更新(TSIG、SIG(0)) はサポートしていません。

### 動作対象の DNS サーバー

### **◆静的 IP 設定の場合**

- <sup>z</sup> Windows 2000 Server に標準添付の Microsoft DNS サーバー
- <sup>z</sup> BIND8.2.3 以降
- ◆ DHCP 設定の場合で本機が A レコードを更新する場合
	- <sup>z</sup> Windows 2000 Server に標準添付の Microsoft DNS サーバー
	- BIND8.2.3 以降
- ◆ DHCP 設定の場合で、DHCP サーバーがレコードを更新する場合
	- · Windows 2000 Server に標準添付の Microsoft DNS サーバー
	- <sup>z</sup> BIND8.2.3 以降
	- NetWare 5J 以降に標準添付の DNS サーバー
- ◆IPv6設定の場合
	- · Windows Server 2003/2003 R2 に標準添付の Microsoft DNS サーバー
	- BIND9.2.3 以降

### 動作対象の DHCP サーバー

本機の代理で A レコード、および PTR レコードを更新することができる DHCP サーバーは 次のとおりです。

- ・Windows 2000 Server(Service Pack 3 以降)に標準添付の Microsoft DHCP サーバー
- <sup>z</sup> ISC DHCP 3.0 以降
- <sup>z</sup> NetWare 5J 以降に標準添付の DHCP サーバー

### ダイナミック DNS 機能の設定方法

telnet で dns コマンドを使用して設定します。

$$
\boxed{\textcolor{blue}{\textbf{B}} \textcolor{blue}{\textcolor{blue}{\textbf{f} \textcolor{blue}{\textbf{f}}}} \textcolor{blue}{\textcolor{blue}{\textbf{f}}}} \textcolor{blue}{\textcolor{blue}{\textbf{f}} \textcolor{blue}{\textbf{f}}}
$$

 $\cdot$  P.210  $\sqrt{\tan 5}$ 

# SSL(暗号化通信)の設定

通信経路の保護と暗号化通信ができるように、サーバー証明書を作成、導入します。 サーバー証明書は、機器自身で作成、導入する自己証明書と、任意の認証局に証明書を申 請し機器に導入する 2 つの運用形態があります。

### ☆重要

<sup>z</sup> この機能はネットワーク接続をしているときに使用できます。

<sup>z</sup> オプションのハードディスクが装着されている必要があります。

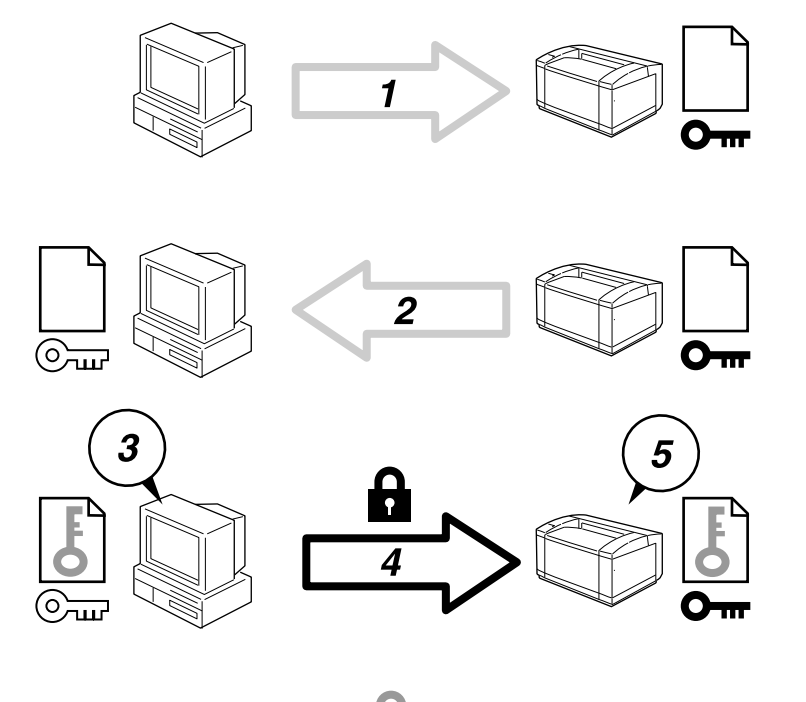

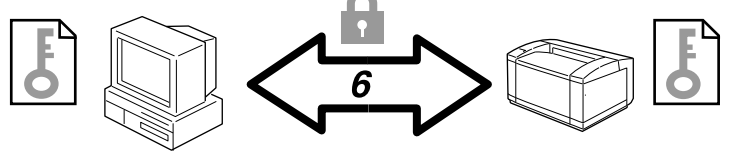

**11**

AQC899S

- 1) ユーザーのパソコンから本機へアクセスするとき、SSL のサーバー証明書と公開鍵を 要求します。
- 2) 本機からユーザーのパソコンへサーバー証明書と公開鍵が送られます。
- 3) PC で共通鍵を生成し、公開鍵を使用して暗号化します。
- 4) 暗号化された共通鍵が本機に送られます。
- 5) 本機で秘密鍵を使用し、暗号化された共通鍵が復号化されます。

6) 共通鍵を使用してデータを暗号化し、相手側で複号する安全な通信を実現します。 ◆設定の流れ(自己証明書) 1) サーバー証明書の作成と導入 Web Image Monitor を使用してサーバー証明書を作成、導入します。 2) SSL を有効にする Web Image Monitor を使用し、「SSL/TLS】の設定を有効にします。 ◆設定の流れ (認証局証明書) 1) サーバー証明書の要請 Web Image Monitor を使用し、サーバー証明書を要請します。 証明書の作成後の申請や内容は認証局によって異なるため、認証局の要求する申請 方法にしたがって手続きします。 2) サーバー証明書の導入 Web Image Monitor を使用し、サーバー証明書を導入します。 3) SSL を有効にする Web Image Monitor を使用し、[SSL/TLS]の設定を有効にします。 4 補足 <sup>z</sup> SSL が有効になっているかを確認するには、Web ブラウザのアドレスバーに「https:// (本機のアドレス)」と入力し本機へのアクセスを行ってください。「ページを表示 できません」と表示された場合は、SSL の設定が無効となっているもしくは証明書 が未導入ですので、設定の内容を確認してください。 日参照 · P.11 「お使いになる前に」

# サーバー証明書の作成と導入(自己証明書)

Web Image Monitor を使用し、サーバー証明書を作成、導入します。 サーバー証明書に、自己証明書を利用する場合の説明です。

1 Web ブラウザを起動します。

- 2 Web ブラウザのアドレスバーに「http://(本機のアドレス)/」と入力し、 本機にアクセスします。
- 3 Web Image Monitor の管理者モードにログインします。 ログインユーザー名とログインパスワードについては、管理者にお問合せください。
- 4 [設定]を押します。
- 5 「セキュリティ」の[機器証明書]を押します。 [機器証明書]エリアが表示されます。
- **6** [作成] を押します。

■ 必要な設定項目を入力します。

表示項目や設定項目の詳細は、Web Image Monitor のヘルプを参照してください。

- $8$  [OK] を押します。 設定が書き換えられます。
- 9 [OK] を押します。
- 10 内容を確認して[はい]を押します。 「証明書状態」に「導入済」が表示され、本機にサーバー証明書が導入されます。
- 11 管理者モードからログアウトします。
- **72** Web Image Monitor を終了します。

小補足

<sup>z</sup> オプションのハードディスクか SDRAM が装着されていないと、証明書の作成は行えま せん。その場合は「予期しないエラーが発生しました」とエラーメッセージが表示され ます。

# サーバー証明書の作成(認証局証明書)

ネットワーク管理者が Web Image Monitor を使用し、サーバー証明書を作成します。 サーバー証明書に、認証局証明書を利用する場合の説明です。

- 1 Web ブラウザを起動します。
- 2 Web ブラウザのアドレスバーに「http://(本機のアドレス)/」と入力し、 本機にアクセスします。
- 3 Web Image Monitor の管理者モードにログインします。 ログインユーザー名とログインパスワードについては、管理者にお問合せください。
- 4 [設定]を押します。
- 5 「セキュリティ」の[機器証明書]を押します。 「機器証明書」エリアが表示されます。
- [要求] を押します。
- 7 必要な設定項目を入力します。 表示項目や設定項目の詳細は、Web Image Monitor のヘルプを参照してください。
- $\boldsymbol{\mathcal{S}}$  [OK] を押します。 「機器証明書」エリアの「証明書状態」に「要求中」が表示されます。
- 9 管理者モードからログアウトします。

### 10 証明書を認証局に申請します。 申請方法は認証局によって異なります。申請先の認証局に確認してください。

また、申請に必要な情報は、Web Image Monitor の詳細アイコンをクリックして表示 される「証明書詳細」の内容を利用してください。

### 11 Web Image Monitor を終了します。

4 補足

- <sup>z</sup> 二つの証明書の申請を同時に行うと証明書の発行先が表示されない場合があります。導 入する際に証明書の目的と導入順についてご確認ください。
- · Web Image Monitor を使用してサーバー証明書を作成することができますが、申請の提出 ができるものではありません。
- サーバー証明書の要求を取りやめる場合は、「取りやめ要求】をクリックします。
- ·オプションのハードディスクか SDRAM が装着されていないと、証明書の作成は行えま せん。その場合は「予期しないエラーが発生しました」とエラーメッセージが表示され ます。

# サーバー証明書の導入(認証局証明書)

ネットワーク管理者が Web Image Monitor を使用し、サーバー証明書を導入します。 サーバー証明書に、認証局証明書を利用する場合の説明です。認証局から送られてきたサー バー証明書の内容を導入します。

- 1 Web ブラウザを起動します。
- $\boldsymbol{Z}$  Web ブラウザのアドレスバーに「http://(本機のアドレス)/」と入力し、 本機にアクセスします。
- $\boldsymbol{\beta}$  Web Image Monitor の管理者モードにログインします。 ログインユーザー名とログインパスワードについては、管理者にお問合せください。
- 4 [設定]を押します。
- 5 「セキュリティ」の[機器証明書]をクリックします 「機器証明書」エリアが表示されます。

### ● [導入] をクリックします。

- 7 サーバー証明書の内容を入力します。 「証明書要求」の入力ボックスに認証局から送られてきたサーバー証明書の内容を入 力します。 表示項目や設定項目の詳細は、Web Image Monitor のヘルプを参照してください。
- $8$  [OK] をクリックします。 「証明書状態」に「導入済み」が表示され、本機にサーバー証明書が導入されます。
- 9 管理者モードからログアウトします。

10 Web Image Monitor を終了します。

### SSL を有効にする

本機にサーバー証明書を導入後、SSL の設定を有効にします。

この設定は、サーバー証明書が自己証明書を利用する場合、または認証局証明書を利用す る場合のどちらにも共通の方法です。Web Image Monitor で設定します。

- 1 Web ブラウザを起動します。
- 2 Web ブラウザのアドレスバーに「http://(本機のアドレス)/」と入力し、 本機にアクセスします。
- 3 Web Image Monitor の管理者モードにログインします。 ログインユーザー名とログインパスワードについては、管理者にお問合せください。
- 4 [設定]を押します。
- 5 「セキュリティ」の[SSL/TLS]をクリックします。 「SSL/TLS」エリアが表示されます。
- **6** 「SSL/TLS」の[有効]をクリックします。
- 7 「SSL/TLS 通信許可設定」から暗号化通信モードを選択します。
- $\boldsymbol{\mathcal{S}}$  [OK] を押します。 SSL の設定が有効になります。
- $9$  [OK] を押します。
- 10 管理者モードからログアウトします。

11 Web Image Monitor を終了します。

4 補足

z 「SSL/TLS 通信許可設定」を「暗号化のみ」に設定した場合、本機にアクセスするときは、 「https:// (本機のアドレス) /」と入力します。

# **11**

### SSL (暗号化通信)のユーザーの設定

本機にサーバー証明書を導入し、SSL(暗号化通信)の設定を有効にしている場合、ユー ザーのパソコンに証明書をインストールする必要があります。 Web Image Monitor や IPP で本機にアクセスするとき、セキュリティに関する警告ダイアロ

グが表示された場合、[証明書のインポートウィザード]を起動し、証明書をインストール してください。

1 セキュリティに関するダイアログが表示された場合、[証明書の表示]を クリックします。 証明書が表示されます。

証明書の内容を確認し、証明書の有効期限が切れているなどの問題が発生した場合 は、管理者にご相談ください。

- 2 「全般」タブから[証明書のインストール]をクリックします。 「証明書のインポートウィザード」が表示されます。
- 3 「証明書のインポートウィザード」にしたがって、証明書をインストール します。

4 補足

- z 「証明書のインポートウィザード」の操作については、Web Image Monitor、または Infoprint Navigator のヘルプを参照してください。
- <sup>z</sup> 本機に導入しているサーバー証明書が認証局証明書の場合は、認証局に証明書ストアの 場所を確認してください。
- <sup>z</sup> IPP で本機にアクセスするときの証明書ストアの場所は、Infoprint Navigator のヘルプを 参照してください。

# SSL/TLS 通信許可設定

SSL/TLS の暗号化通信モードを設定し、セキュリティの強度を変更することができます。

◆暗号化通信モードについて 暗号化通信モードによって暗号化通信を設定することができます。

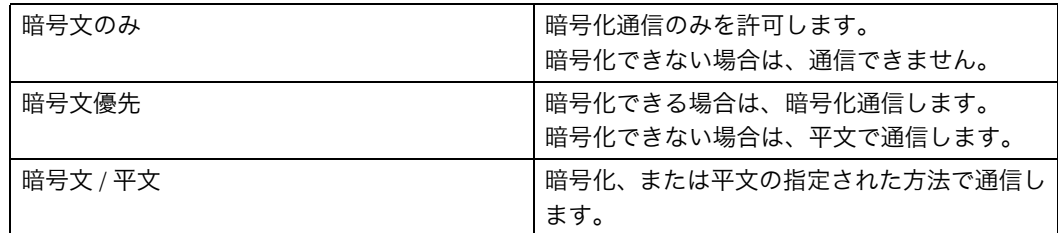

### 暗号化通信モードの設定

サーバー証明書を導入後、SSL/TLS の暗号化通信モードを設定します。 この設定により、セキュリティの強度を変更することができます。 Web Image Monitor から設定します。

- 1 Web ブラウザを起動します。
- $\boldsymbol{Z}$  Web ブラウザのアドレスバーに「http://(本機のアドレス)/」と入力し、 本機にアクセスします。
- 3 Web Image Monitor の管理者モードにログインします。 ログインユーザー名とログインパスワードについては、管理者にお問合せください。
- *4* [設定] をクリックします。
- 5 「セキュリティー」の[SSL/TLS]をクリックします。

6 「SSL/TLS 通信許可設定」のドロップダウンメニューから暗号化通信モー ドを選択し、[OK]を押します。 暗号化通信モードは、[暗号文のみ]、[暗号文優先]、[暗号文 / 平文]のいずれかを 選択します。

7 管理者モードからログアウトします。

**8** Web Image Monitor を終了します。

少補足

<sup>z</sup> Web Image Monitor からも SSL/TLS 通信モードを設定することができます。Web Image Monitor のヘルプを参照してください。

# SNMPv3 暗号化通信の設定

Infoprint Administrator などを使用し、各種の設定を行うときの通信データを暗号化通信す ることができます。

この設定により、通信データの改ざんを防止することができます。 Web Image Monitor から設定します。

- 1 Web ブラウザを起動します。
- $\,$   $\,$   $\,$  Web ブラウザのアドレスバーに「http://(本機のアドレス)/」と入力し、 本機にアクセスします。
- $\boldsymbol{\beta}$  Web Image Monitor の管理者モードにログインします。 ログインユーザー名とログインパスワードについては、管理者にお問合せください。
- 4 「設定】をクリックします。
- 5 「ネットワーク」の[SNMPv3]をクリックします。
- 6 「SNMPv3 設定」の「SNMPv3 通信許可設定」から「暗号化のみ」を選 択し、[OK]を押します。
- 7 管理者モードからログアウトします。
- *8* Web Image Monitor を終了します。

4 補足

- <sup>z</sup> Infoprint Administrator を使用し、各種の設定を行うときの通信データを暗号化するために は、本機の[SNMPv3 通信許可設定]の設定以外にネットワーク管理者の[暗号パスワー ド]の設定と Infoprint Administrator の [SNMPv3 認証情報の入力]の[暗号鍵]の設定 が必要です。
- · Infoprint Administrator の「暗号鍵」の設定は、Infoprint Administrator のヘルプを参照して ください。

# ハードディスクを上書き消去する

本機に搭載されたオプションのハードディスクには、プリンターのデータ、アドレス帳、 ユーザーコード別カウンターを記録します。

☆重要

<sup>z</sup> この機能を使用するためには、オプションのセキュリティカードが必要です。

# ハードディスクのデータを上書き消去する

本機を廃棄するときに、ハードディスクに蓄積されていたすべてのデータを上書き消去す ることや、一時的に保存していたデータを自動で上書き消去することで、データ漏洩を防 止することができます。

#### ◆ メモリー自動消去設定

ハードディスクの逐次消去を行うためには [メモリーショウキョセッテイ] の設定をし ます。

#### ◆ メモリー全消去

ハードディスクの一括消去を行うためには[メモリーゼンショウキョ]の操作をします。

◆ 消去方式

消去方式を次の中から選択することができます。 工場出荷時は [NSA 方式] に設定されています。

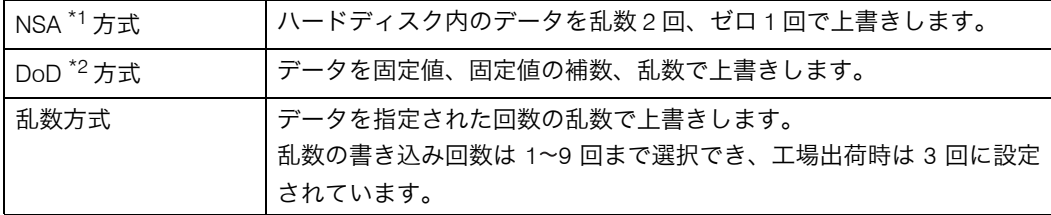

\*1 National Security Agency(米)国家安全保障局

小補足

<sup>z</sup> ハードディスクの容量や消去方式によっては数時間かかることがあります。メモリー全 消去の実行時は本機の操作はできません。メモリー全消去の中止の操作のみできます。

日参照

· P.11 「お使いになる前に」

<sup>\*2</sup> Department of Defense(米)国防総省

# 上書き消去できるデータ/できないデータ

上書き消去できるデータと、上書き消去できないデータは以下のとおりです。

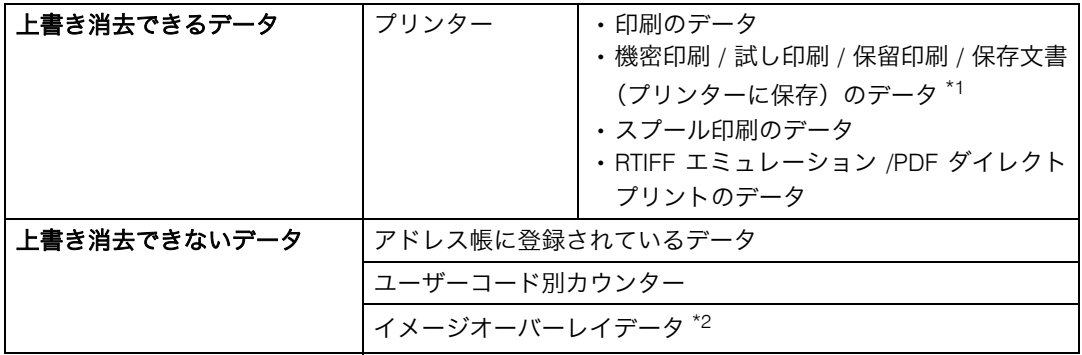

\*1 機密印刷 / 試し印刷 / 保留印刷のデータは、出力されてはじめて上書き消去の対象となります。保存文書は 削除しない限り上書き消去はできません。

 $^{\star_2}$  イメージオーバーレイデータは削除されてはじめて上書き消去データの対象になります。

# Windows ターミナルサービス / MetaFrame を使用する場合

Windows ターミナルサービス /MetaFrame を使用する方法の説明です。

☆重要

- <sup>z</sup> お使いの機種によっては、使用できない機能があります。各機種で使用可能な機能につ いては、「お使いになる前に」を参照してください。
- <sup>z</sup> この機能はネットワーク接続をしているときに使用できます。

# 動作環境

使用可能な OS と MetaFrame との組み合わせは次のとおりです。

- Windows 2000 Server
	- MetaFrame 1.8 (SP3/FR1+SP3/SP4/FR1+SP4)
	- MetaFrame XP (SP1/SP2/FR1/FR1+SP2/FR2/SP3/FR1+SP2/FR2+SP3/FR3)
	- MetaFrame Presentation Server 3.0
- ◆ Windows Server 2003/2003 R2
	- MetaFrame XP (FR3)
	- MetaFrame Presentation Server 3.0

# 制限

動作が制限される環境についての説明です。

「Windows ターミナルサービス」動作時

Windows 2000 Server ファミリでターミナルサービスを実行している環境で Infoprint Navigator をインストールする場合は、必ずインストールモードでインストールを行って ください。インストールモードでインストールを行うには、次の2通りの方法がありま す。

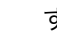

- 1)[コントロールパネル]の[アプリケーションの追加と削除]を使用して Infoprint Navigator をインストールします。
- 2) MS-DOS コマンドプロンプトで次のコマンドを入力します。 CHANGE USER /INSTALL

インストールモードを終了するには、MS-DOS コマンドプロンプトで次のコマンドを入 力します。

CHANGE USER /EXECUTE

4 補足

**11**

<sup>z</sup> 詳しくは Windows のヘルプを参照してください。

#### 印刷時

サイズの大きな画像や、フォントが大量に含まれたデータを印刷すると、画像や文字抜 けが発生する場合があります。事前検証のうえ、運用してください。

◆「クライアントプリンタの自動作成機能」使用時

「クライアントプリンタの自動作成機能」とは、MetaFrame サーバーにログオンする時 に、クライアント側で使用しているローカルプリンタの情報を基にして、MetaFrame サー バー側にて、そのクライアント専用の論理プリンタが自動的に作成される機能です。事 前検証のうえ、運用してください。

- <sup>z</sup> 大容量の画像データを印刷したり、ISDN などの電話回線を利用した WAN 環境でお使 いになる場合、事前検証のうえ、運用してください。
- <sup>z</sup> MetaFrame XP 1.0 以降をご使用の場合は、「Citrix 管理コンソール」より、「クライアン トプリンターで使用可能な帯域幅」をお使いの環境に合わせて設定して、使用してく ださい。
- <sup>z</sup> サーバー側で印刷エラーが発生し、印刷ジョブや「クライアントプリンタの自動作成 機能」で作成されたプリンターが削除されない場合、次の対処方法を行ってください。
	- MetaFrame 1.8 SP3/FR1+SP3/SP4、MetaFrame XP1.0 SP1/SP2/SP3/FR1 レジストリにて「完了していない印刷ジョブを削除する」設定を実施します(詳細 については MetaFrame の Readme を参照してください)。
	- MetaFrame XP1.0 FR2/FR3
	- MetaFrame Presentation Server 3.0 Citrix 管理コンソールの「プリンタの管理」のプロパティにて「ログオフ時に保留中 の印刷ジョブを削除する」設定を実施します。
- ◆「プリンタードライバーの複製機能」使用時

事前検証のうえ、運用してください。 正しく複製がされない場合は、各サーバーにプリンタードライバーをインストールして、 運用してください。

#### 日参照

· P.11 「お使いになる前に」

# 搭載されているソフトウェアの著作権 等に関する情報

# expat (Ver 1.95.2) について

· expat1.95.2 の作者および著作権者には一切の責任および義務はありません。 Copyright (c) 1998, 1999, 2000 Thai Open Source Software Center Ltd and Clark Cooper

Permission is hereby granted, free of charge, to any person obtaining a copy of this software and associated documentation files (the "Software"), to deal in the Software without restriction, including without limitation the rights to use, copy, modify, merge, publish, distribute, sublicense, and/or sell copies of the Software, and to permit persons to whom the Software is furnished to do so, subject to the following conditions:

The above copyright notice and this permission notice shall be included in all copies or substantial portions of the Software.

THE SOFTWARE IS PROVIDED "AS IS", WITHOUT WARRANTY OF ANY KIND, EXPRESS OR IMPLIED, INCLUDING BUT NOT LIMITED TO THE WARRANTIES OF MERCHANTABILITY, FITNESS FOR A PARTICULAR PURPOSE AND NONINFRINGEMENT. IN NO EVENT SHALL THE AUTHORS OR COPYRIGHT HOLDERS BE LIABLE FOR ANY CLAIM, DAMAGES OR OTHER LIABILITY, WHETHER IN AN ACTION OF CONTRACT, TORT OR OTHERWISE, ARISING FROM, OUT OF OR IN CONNECTION WITH THE SOFTWARE OR THE USE OR OTHER DEALINGS IN THE SOFTWARE.

#### 4 補足

<sup>z</sup> expat1.95.2 に関する情報は次の URL が示す WWW サイトより入手が可能です。 http:// expat.sourceforge.net/

# NetBSD について

1.Copyright Notice of NetBSD

For all users to use this product:

This product contains NetBSD operating system:

For the most part, the software constituting the NetBSD operating system is not in the public domain; its authors retain their copyright.

The following text shows the copyright notice used for many of the NetBSD source code. For exact copyright notice applicable for each of the files/binaries, the source code tree must be consulted.

A full source code can be found at http://www.netbsd.org/.

Copyright (c) 1999, 2000 The NetBSD Foundation, Inc. All rights reserved.

Redistribution and use in source and binary forms, with or without modification, are permitted provided that the following conditions are met:

1.Redistributions of source code must retain the above copyright notice, this list of conditions and the following disclaimer.

2. Redistributions in binary form must reproduce the above copyright notice, this list of conditions and the following disclaimer in the documentation and/or other materials provided with the distribution.

3. All advertising materials mentioning features or use of this software must display the following acknowledgement:

This product includes software developed by the NetBSD Foundation, Inc. and its contributors.

4. Neither the name of The NetBSD Foundation nor the names of its contributors may be used to endorse or promote products derived from this software without specific prior written permission.

THIS SOFTWARE IS PROVIDED BY THE NETBSD FOUNDATION, INC. AND CONTRIBUTORS ``AS IS'' AND ANY EXPRESS OR IMPLIED WARRANTIES, INCLUDING, BUT NOT LIMITED TO, THE IMPLIED WARRANTIES OF MERCHANTABILITY AND FITNESS FOR A PARTICULAR PURPOSE ARE DISCLAIMED. IN NO EVENT SHALL THE FOUNDATION OR CONTRIBUTORS BE LIABLE FOR ANY DIRECT, INDIRECT, INCIDENTAL, SPECIAL, EXEMPLARY, OR CONSEQUENTIAL DAMAGES (INCLUDING, BUT NOT LIMITED TO, PROCUREMENT OF SUBSTITUTE GOODS OR SERVICES; LOSS OF USE, DATA, OR PROFITS; OR BUSINESS INTERRUPTION) HOWEVER CAUSED AND ON ANY THEORY OF LIABILITY, WHETHER IN CONTRACT, STRICT LIABILITY, OR TORT (INCLUDING NEGLIGENCE OR OTHERWISE) ARISING IN ANY WAY OUT OF THE USE OF THIS SOFTWARE, EVEN IF ADVISED OF THE POSSIBILITY OF SUCH DAMAGE.

**11**

2.Authors Name List

All product names mentioned herein are trademarks of their respective owners.

The following notices are required to satisfy the license terms of the software that we have mentioned in this document:

This product includes software developed by the University of California, Berkeley and its contributors.

This product includes software developed by Jonathan R. Stone for the NetBSD Project.

#### 11. 付録

This product includes software developed by the NetBSD Foundation, Inc. and its contributors.

This product includes software developed by Manuel Bouyer.

This product includes software developed by Charles Hannum.

This product includes software developed by Charles M. Hannum.

This product includes software developed by Christopher G. Demetriou.

This product includes software developed by TooLs GmbH.

This product includes software developed by Terrence R. Lambert.

This product includes software developed by Adam Glass and Charles Hannum.

This product includes software developed by Theo de Raadt.

This product includes software developed by Jonathan Stone and Jason R. Thorpe for the NetBSD Project.

This product includes software developed by the University of California, Lawrence Berkeley Laboratory and its contributors.

This product includes software developed by Christos Zoulas.

This product includes software developed by Christopher G. Demetriou for the NetBSD Project.

This product includes software developed by Paul Kranenburg.

This product includes software developed by Adam Glass.

This product includes software developed by Jonathan Stone.

This product includes software developed by Jonathan Stone for the NetBSD Project.

This product includes software developed by Winning Strategies, Inc.

This product includes software developed by Frank van der Linden for the NetBSD Project.

This product includes software developed for the NetBSD Project by Frank van der Linden

This product includes software developed for the NetBSD Project by Jason R. Thorpe.

The software was developed by the University of California, Berkeley.

This product includes software developed by Chris Provenzano, the University of California, Berkeley, and contributors.

# Netatalk (NetBSD 1.5.3 kernel)/NetaTalk

# 1.4b2+asan2.1.3 (pap/atp) について

**11**

Copyright (c) 1990,1991 Regents of The University of Michigan. All Rights Reserved.

# FreeBSD 4.6.2 について

Copyright (c) 1984, 1985, 1986, 1987, 1993 The Regents of the University of California. All rights reserved.

Modifications Copyright (c) 1995, Mike Mitchell Modifications Copyright (c) 1995, John Hay

# **Sablotron**

Sablotron (Version 0.82) Copyright (c) 2000 Ginger Alliance Ltd. All Rights Reserved.

a) The application software installed on this product includes the Sablotron software Version 0.82 (hereinafter, "Sablotron 0.82"), with modifications made by the product manufacturer. The original code of the Sablotron 0.82 is provided by Ginger Alliance Ltd., the initial developer, and the modified code of the Sablotron 0.82 has been derived from such original code provided by Ginger Alliance Ltd.

b) The product manufacturer provides warranty and support to the application software of this product including the Sablotron 0.82 as modified, and the product manufacturer makes Ginger Alliance Ltd., the initial developer of the Sablotron 0.82, free from these obligations.

c) The Sablotron 0.82 and the modifications thereof are made available under the terms of Mozilla Public License Version 1.1 (hereinafter, "MPL 1.1"), and the application software of this product constitutes the "Larger Work" as defined in MPL 1.1. The application software of this product except for the Sablotron 0.82 as modified is licensed by the product manufacturer under separate agreement(s).

d) The source code of the modified code of the Sablotron 0.82 is available at: http://supportdownload.com/services/device/sablot/notice082.html

e) The source code of the Sablotron software is available at: http://www.gingerall.com

f) MPL 1.1 is available at: http://www.mozilla.org/MPL/MPL-1.1.html

# RSA BSAFE®

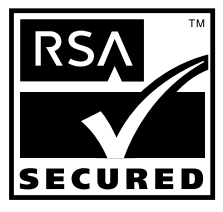

- This product includes RSA BSAFE<sup>®</sup> cryptographic or security protocol software from RSA Security Inc.
- RSA is a registered trademark and BSAFE is a registered trademark of RSA Security Inc.in the United States and/or other countries.
- RSA Security Inc. All rights reserved.

# Open SSL

Copyright (c) 1998-2004 The OpenSSL Project. All rights reserved.

Redistribution and use in source and binary forms, with or without modification, are permitted provided that the following conditions are met:

1. Redistributions of source code must retain the above copyright notice, this list of conditions and the following disclaimer.

2. Redistributions in binary form must reproduce the above copyright notice, this list of conditions and the following disclaimer in the documentation and/or other materials provided with the distribution.

3. All advertising materials mentioning features or use of this software must display the following acknowledgment: "This product includes software developed by the OpenSSL Project for use in the OpenSSL Toolkit. (http://www.openssl.org/)"

4. The names "OpenSSL Toolkit" and "OpenSSL Project" must not be used to endorse or promote products derived from this software without prior written permission. For written permission, please contact openssl-core@openssl.org.

5. Products derived from this software may not be called "OpenSSL" nor may "OpenSSL" appear in their names without prior written permission of the OpenSSL Project.

6. Redistributions of any form whatsoever must retain the following acknowledgment: "This product includes software developed by the OpenSSL Project for use in the OpenSSL Toolkit (http://www.openssl.org/)"

THIS SOFTWARE IS PROVIDED BY THE OpenSSL PROJECT ``AS IS'' AND ANY EXPRESSED OR IMPLIED WARRANTIES, INCLUDING, BUT NOT LIMITED TO, THE IMPLIED WARRANTIES OF MERCHANTABILITY AND FITNESS FOR A PARTICULAR PURPOSE ARE DISCLAIMED. IN NO EVENT SHALL THE OpenSSL PROJECT OR ITS CONTRIBUTORS BE LIABLE FOR ANY DIRECT, INDIRECT, INCIDENTAL, SPECIAL, EXEMPLARY, OR CONSEQUENTIAL DAMAGES (INCLUDING, BUT NOT LIMITED TO, PROCUREMENT OF SUBSTITUTE GOODS OR SERVICES; LOSS OF USE, DATA, OR PROFITS; OR BUSINESS INTERRUPTION) HOWEVER CAUSED AND ON ANY THEORY OF LIABILITY, WHETHER IN CONTRACT, STRICT LIABILITY, OR TORT (INCLUDING NEGLIGENCE OR OTHERWISE) ARISING IN ANY WAY OUT OF THE USE OF THIS SOFTWARE, EVEN IF ADVISED OF THE POSSIBILITY OF SUCH DAMAGE.

This product includes cryptographic software written by Eric Young (eay@cryptsoft.com). This product includes software written by Tim Hudson (tjh@cryptsoft.com).

Original SSLeay License

Copyright (C) 1995-1998 Eric Young (eay@cryptsoft.com) All rights reserved.

This package is an SSL implementation written by Eric Young (eay@cryptsoft.com). The implementation was written so as to conform with Netscapes SSL.

This library is free for commercial and non-commercial use as long as the following conditions are aheared to. The following conditions apply to all code found in this distribution, be it the RC4, RSA, lhash, DES, etc., code; not just the SSL code. The SSL documentation included with this distribution is covered by the same copyright terms except that the holder is Tim Hudson (tjh@cryptsoft.com).

Copyright remains Eric Young's, and as such any Copyright notices in the code are not to be removed. If this package is used in a product, Eric Young should be given attribution as the author of the parts of the library used. This can be in the form of a textual message at program startup or in documentation (online or textual) provided with the package.

Redistribution and use in source and binary forms, with or without modification, are permitted provided that the following conditions are met:

1. Redistributions of source code must retain the copyright notice, this list of conditions and the following disclaimer.

2. Redistributions in binary form must reproduce the above copyright notice, this list of conditions and the following disclaimer in the documentation and/or other materials provided with the distribution.

3. All advertising materials mentioning features or use of this software must display the following acknowledgement: "This product includes cryptographic software written by Eric Young (eay@cryptsoft.com)" The word 'cryptographic' can be left out if the rouines from the library being used are not cryptographic related :-).

4. If you include any Windows specific code (or a derivative thereof) from the apps directory (application code) you must include an acknowledgement: "This product includes software written by Tim Hudson (tjh@cryptsoft.com)"

THIS SOFTWARE IS PROVIDED BY ERIC YOUNG ``AS IS'' AND ANY EXPRESS OR IMPLIED WARRANTIES, INCLUDING, BUT NOT LIMITED TO, THE IMPLIED WARRANTIES OF MERCHANTABILITY AND FITNESS FOR A PARTICULAR PURPOSE ARE DISCLAIMED. IN NO EVENT SHALL THE AUTHOR OR CONTRIBUTORS BE LIABLE FOR ANY DIRECT, INDIRECT, INCIDENTAL, SPECIAL, EXEMPLARY, OR CONSEQUENTIAL DAMAGES (INCLUDING, BUT NOT LIMITED TO, PROCUREMENT OF SUBSTITUTE GOODS OR SERVICES; LOSS OF USE, DATA, OR PROFITS; OR BUSINESS INTERRUPTION) HOWEVER CAUSED AND ON ANY THEORY OF LIABILITY, WHETHER IN CONTRACT, STRICT LIABILITY, OR TORT (INCLUDING NEGLIGENCE OR OTHERWISE) ARISING IN ANY WAY OUT OF THE USE OF THIS SOFTWARE, EVEN IF ADVISED OF THE POSSIBILITY OF SUCH DAMAGE.

The licence and distribution terms for any publically available version or derivative of this code cannot be changed. i.e this code cannot simply be copied and put under another distribution licence [including the GNU Public Licence.]

# Open SSH

The licences which components of this software fall under are as follows. First, we will summarize and say that all components are under a BSD licence, or a licence more free than that.

OpenSSH contains no GPL code.

#### 1)

Copyright (c) 1995 Tatu Ylonen <ylo@cs.hut.fi>, Espoo, Finland All rights reserved As far as I am concerned, the code I have written for this software can be used freely for any purpose. Any derived versions of this software must be clearly marked as such, and if the derived work is incompatible with the protocol description in the RFC file, it must be called by a name other than "ssh" or "Secure Shell".

### [Tatu continues]

However, I am not implying to give any licenses to any patents or copyrights held by third parties, and the software includes parts that are not under my direct control. As far as I know, all included source code is used in accordance with the relevant license agreements and can be used freely for any purpose (the GNU license being the most restrictive); see below for details.

[However, none of that term is relevant at this point in time. All of these restrictively licenced software components which he talks about have been removed from OpenSSH, i.e.,

- RSA is no longer included, found in the OpenSSL library
- IDEA is no longer included, its use is deprecated
- DES is now external, in the OpenSSL library
- GMP is no longer used, and instead we call BN code from OpenSSL
- Zlib is now external, in a library
- The make-ssh-known-hosts script is no longer included
- TSS has been removed
- MD5 is now external, in the OpenSSL library
- RC4 support has been replaced with ARC4 support from OpenSSL
- Blowfish is now external, in the OpenSSL library

[The licence continues]

Note that any information and cryptographic algorithms used in this software are publicly available on the Internet and at any major bookstore, scientific library, and patent office worldwide. More information can be found e.g. at "http://www.cs.hut.fi/crypto".

The legal status of this program is some combination of all these permissions and restrictions. Use only at your own responsibility. You will be responsible for any legal consequences yourself; I am not making any claims whether possessing or using this is legal or not in your country, and I am not taking any responsibility on your behalf.

#### NO WARRANTY

BECAUSE THE PROGRAM IS LICENSED FREE OF CHARGE, THERE IS NO WARRANTY FOR THE PROGRAM, TO THE EXTENT PERMITTED BY APPLICABLE LAW. EXCEPT WHEN OTHERWISE STATED IN WRITING THE COPYRIGHT HOLDERS AND/OR OTHER PARTIES PROVIDE THE PROGRAM "AS IS" WITHOUT WARRANTY OF ANY KIND, EITHER EXPRESSED OR IMPLIED, INCLUDING, BUT NOT LIMITED TO, THE IMPLIED WARRANTIES OF MERCHANTABILITY AND FITNESS FOR A PARTICULAR PURPOSE. THE ENTIRE RISK AS TO THE QUALITY AND PERFORMANCE OF THE PROGRAM IS WITH YOU. SHOULD THE PROGRAM PROVE DEFECTIVE, YOU ASSUME THE COST OF ALL NECESSARY SERVICING, REPAIR OR CORRECTION.

IN NO EVENT UNLESS REQUIRED BY APPLICABLE LAW OR AGREED TO IN WRITING WILL ANY COPYRIGHT HOLDER, OR ANY OTHER PARTY WHO MAY MODIFY AND/OR REDISTRIBUTE THE PROGRAM AS PERMITTED ABOVE, BE LIABLE TO YOU FOR DAMAGES, INCLUDING ANY GENERAL, SPECIAL, INCIDENTAL OR CONSEQUENTIAL DAMAGES ARISING OUT OF THE USE OR INABILITY TO USE THE PROGRAM (INCLUDING BUT NOT LIMITED TO LOSS OF DATA OR DATA BEING RENDERED INACCURATE OR LOSSES SUSTAINED BY YOU OR THIRD PARTIES OR A FAILURE OF THE PROGRAM TO OPERATE WITH ANY OTHER PROGRAMS), EVEN IF SUCH HOLDER OR OTHER PARTY HAS BEEN ADVISED OF THE POSSIBILITY OF SUCH DAMAGES.

2)

The 32-bit CRC compensation attack detector in deattack.c was contributed by CORE SDI S.A. under a BSD-style license.

Cryptographic attack detector for ssh - source code

Copyright (c) 1998 CORE SDI S.A., Buenos Aires, Argentina.

All rights reserved. Redistribution and use in source and binary forms, with or without modification, are permitted provided that this copyright notice is retained.

THIS SOFTWARE IS PROVIDED ``AS IS'' AND ANY EXPRESS OR IMPLIED WARRANTIES ARE DISCLAIMED. IN NO EVENT SHALL CORE SDI S.A. BE LIABLE FOR ANY DIRECT, INDIRECT, INCIDENTAL, SPECIAL, EXEMPLARY OR CONSEQUENTIAL DAMAGES RESULTING FROM THE USE OR MISUSE OF THIS SOFTWARE.

Ariel Futoransky <futo@core-sdi.com>

<http://www.core-sdi.com>

3)

One component of the ssh source code is under a 3-clause BSD license, held by the University of California, since we pulled these parts from original Berkeley code.

Copyright (c) 1983, 1990, 1992, 1993, 1995

11. 付録

The Regents of the University of California. All rights reserved.

Redistribution and use in source and binary forms, with or without modification, are permitted provided that the following conditions are met:

1. Redistributions of source code must retain the above copyright notice, this list of conditions and the following disclaimer.

2. Redistributions in binary form must reproduce the above copyright notice, this list of conditions and the following disclaimer in the documentation and/or other materials provided with the distribution.

3. Neither the name of the University nor the names of its contributors may be used to endorse or promote products derived from this software without specific prior written permission.

THIS SOFTWARE IS PROVIDED BY THE REGENTS AND CONTRIBUTORS ``AS IS" AND ANY EXPRESS OR IMPLIED WARRANTIES, INCLUDING, BUT NOT LIMITED TO, THE IMPLIED WARRANTIES OF MERCHANTABILITY AND FITNESS FOR A PARTICULAR PURPOSE ARE DISCLAIMED. IN NO EVENT SHALL THE REGENTS OR CONTRIBUTORS BE LIABLE FOR ANY DIRECT, INDIRECT, INCIDENTAL, SPECIAL, EXEMPLARY, OR CONSEQUENTIAL DAMAGES (INCLUDING, BUT NOT LIMITED TO, PROCUREMENT OF SUBSTITUTE GOODS OR SERVICES; LOSS OF USE, DATA, OR PROFITS; OR BUSINESS INTERRUPTION) HOWEVER CAUSED AND ON ANY THEORY OF LIABILITY, WHETHER IN CONTRACT, STRICT LIABILITY, OR TORT (INCLUDING NEGLIGENCE OR OTHERWISE) ARISING IN ANY WAY OUT OF THE USE OF THIS SOFTWARE, EVEN IF ADVISED OF THE POSSIBILITY OF SUCH DAMAGE.

#### 4)

Remaining components of the software are provided under a standard 2-term BSD licence with the following names as copyright holders:

Markus Friedl Theo de Raadt Niels Provos Dug Song Kevin Steves Daniel Kouril Wesley Griffin Per Allansson Jason Downs Solar Designer Todd C. Miller

Redistribution and use in source and binary forms, with or without modification, are permitted provided that the following conditions are met:

1. Redistributions of source code must retain the above copyright notice, this list of conditions and the following disclaimer.

2. Redistributions in binary form must reproduce the above copyright notice, this list of conditions and the following disclaimer in the documentation and/or other materials provided with the distribution.

THIS SOFTWARE IS PROVIDED BY THE AUTHOR ``AS IS" AND ANY EXPRESS OR IMPLIED WARRANTIES, INCLUDING, BUT NOT LIMITED TO, THE IMPLIED WARRANTIES OF MERCHANTABILITY AND FITNESS FOR A PARTICULAR PURPOSE ARE DISCLAIMED. IN NO EVENT SHALL THE AUTHOR BE LIABLE FOR ANY DIRECT, INDIRECT, INCIDENTAL, SPECIAL, EXEMPLARY, OR CONSEQUENTIAL DAMAGES (INCLUDING, BUT NOT LIMITED TO, PROCUREMENT OF SUBSTITUTE GOODS OR SERVICES; LOSS OF USE, DATA, OR PROFITS; OR BUSINESS INTERRUPTION) HOWEVER CAUSED AND ON ANY THEORY OF LIABILITY, WHETHER IN CONTRACT, STRICT LIABILITY, OR TORT (INCLUDING NEGLIGENCE OR OTHERWISE) ARISING IN ANY WAY OUT OF THE USE OF THIS SOFTWARE, EVEN IF ADVISED OF THE POSSIBILITY OF SUCH DAMAGE.

5)

Portable OpenSSH contains the following additional licenses: c) Compatibility code (openbsd-compat)

Apart from the previously mentioned licenses, various pieces of code in the openbsd-compat/ subdirectory are licensed as follows:

Some code is licensed under a 3-term BSD license, to the following copyright holders:

Todd C. Miller Theo de Raadt Damien Miller Eric P. Allman The Regents of the University of California

Redistribution and use in source and binary forms, with or without modification, are permitted provided that the following conditions are met:

1. Redistributions of source code must retain the above copyright notice, this list of conditions and the following disclaimer.

2. Redistributions in binary form must reproduce the above copyright notice, this list of conditions and the following disclaimer in the documentation and/or other materials provided with the distribution.

3. Neither the name of the University nor the names of its contributors may be used to endorse or promote products derived from this software without specific prior written permission.

THIS SOFTWARE IS PROVIDED BY THE REGENTS AND CONTRIBUTORS ` `AS IS" AND ANY EXPRESS OR IMPLIED WARRANTIES, INCLUDING, BUT NOT LIMITED TO, THE IMPLIED WARRANTIES OF MERCHANTABILITY AND FITNESS FOR A PARTICULAR PURPOSE ARE DISCLAIMED. IN NO EVENT SHALL THE REGENTS OR CONTRIBUTORS BE LIABLE FOR ANY DIRECT, INDIRECT, INCIDENTAL, SPECIAL, EXEMPLARY, OR CONSEQUENTIAL DAMAGES (INCLUDING, BUT NOT LIMITED TO, PROCUREMENT OF SUBSTITUTE GOODS OR SERVICES; LOSS OF USE, DATA, OR PROFITS; OR BUSINESS INTERRUPTION) HOWEVER CAUSED AND ON ANY THEORY OF LIABILITY, WHETHER IN CONTRACT, STRICT LIABILITY, OR TORT (INCLUDING NEGLIGENCE OR OTHERWISE) ARISING IN ANY WAY OUT OF THE USE OF THIS SOFTWARE, EVEN IF ADVISED OF THE POSSIBILITY OF SUCH DAMAGE.